**Videokonferenzen am Arbeitsplatz**

**Videokonferenzdienst des Deutschen Forschungsnetzes** 

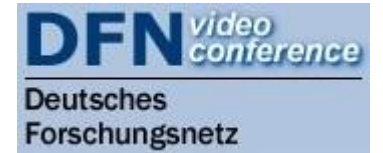

### **V.2 – 20.03.2014 – MRZKN - Kunert**

Die Universitätsmedizin Magdeburg ist Teilnehmer am Wissenschaftsnetz XWIN des Deutschen Forschungsnetzes und hat damit die Möglichkeit, den DFN-Videokonferenzdienst (DFNVC) gebührenfrei zu nutzen. Damit sind campusinterne, nationale oder internationale Mehrpunkt-Videokonferenzen in HD-Qualität möglich, jetzt auch mit normalen Arbeitsplatzcomputern im Campusnetz.

### **Hardware-Voraussetzungen**

Zur Durchführung von Videokonferenzen (VC) am Arbeitsplatz benötigen Sie einen im Datennetz angeschlossenen Computer (Windows, MacOS-X) sowie eine geeignete Audio/Video-Ausstattung, entweder integriert oder als USB-Peripherie angeschlossen.

Das sind z.B.

- 1) Minimalausstattung → ein Notebook mit eingebauter Kamera und Headset (Kopfhörer-Mikrophon-Kombination). Die eingebauten Notebook-Mikrophone und Lautsprecher sollten wegen der Gefahr einer Echo-Einkopplung möglichst nicht verwendet werden.
- 2) Optimale Ausstattung → ein Arbeitsplatzcomputer (Windows oder MacOS) mit HD-USB-Kamera (z.B. Logitech HD Pro Webcam C910) und eine USB-Freisprecheinrichtung (z.B. Phoenix DUET Executive Speakerphone)
- 3) Highend-Ausstattung → ein spezialisiertes Videokonferenz-Arbeitsplatzsystem (z.B. Cisco Telepresence System EX, passend zu den am UKMD vorhandenen VC-Raumsystemen C60)

Bereits mit Variante 1 und 2 ist eine akzeptable Audio/Video-Qualität zu erzielen. Besonderes Augenmerk ist generell auf eine gute Tonqualität zu richten. Besonders wichtig ist das Vermeiden von Übersteuerungen und Echos. Der schlechte Ton eines einzelnen Teilnehmers kann die gesamte Videokonferenz beeinträchtigen oder sogar unmöglich machen.

Für eine externe Netzverbindung Ihres PCs zum DFN-Videokonferenzdienst (DFNVC) ist eine spezielle Firewall-Freischaltung erforderlich. Bitte wenden Sie sich bei Bedarf an das Medizinische Rechenzentrum (Email: netmaster@med.ovgu.de) .

# **Videokonferenz-Software (VC-Client)**

Sie benötigen für die Durchführung von Videokonferenzen eine Software, die sich mittels der Übertragungsprotokolle SIP/H.323 in Standard-Videokonferenzsysteme einwählen und Audio- und Videosignale bidirektional übertragen kann. Solche sogenannten VC-Client-Programme sind erhältlich für alle gängigen Betriebssysteme und i.d.R. kostenpflichtig. Eine kostenfreie Option, die mit dem DFN-VC-Dienst zusammenarbeitet, soll hier näher erläutert werden.

**Free Cisco Jabber Video for TelePresence** (2014: Software-Version 4.6.3)

Mit dieser frei verfügbaren Videokonferenz-Software können Sie über den DFNVC-Dienst teilnehmen, um mit mehreren anderen Nutzern multimedial zu kommunizieren. Die Software ist für die Betriebssysteme Windows XP SP2 und höher und Mac OS X ab 10.6 verfügbar. Für die Nutzung der lizenzfreien Version benötigen Sie einen Account beim Hersteller Cisco.

### **Installation und Konfiguration**

Sie erhalten die Software unter:

#### https://www.ciscojabbervideo.com

 $\rightarrow$  "Get Jabber Video" anklicken  $\rightarrow$  registrieren  $\rightarrow$  Software herunterladen und installieren.

Nach dem Start der Videokonferenzsoftware geben Sie Ihre Registrierungsdaten ein. Anschließend startet automatisch ein "Quick Setup".

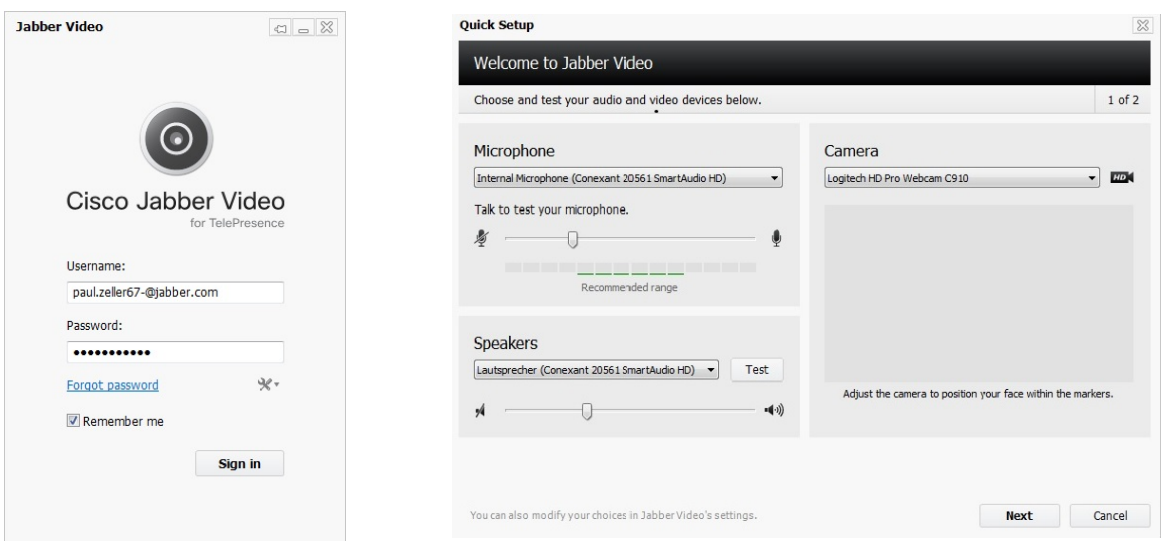

Mikrofon, Lautsprecher und Kamera sind bereits ausgewählt, wenn Ihr PC dieses Zubehör besitzt. Hier können Sie auch anderes Zubehör festlegen und deren Funktionsfähigkeit testen.

Wenn Sie auf "Next" geklickt haben, werden die verfügbaren Ressourcen Ihres PCs angezeigt.

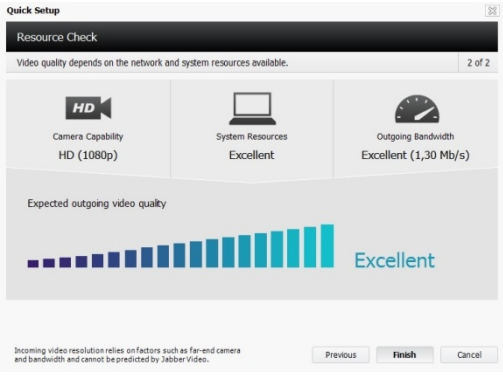

# **Konferenzteilnahme**

Mit Hilfe des Programms "Cisco Jabber Video" können Sie nun mit folgender Syntax eine SIP-Verbindung zu einer DFNVC-Mehrpunktkonferenz herstellen:

### **KonferenzID@mcu.vc.dfn.de**

Die KonferenzID ist dabei die Nummer der Konferenz, der Sie beitreten möchten.

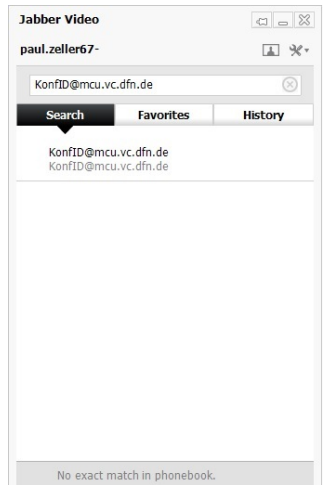

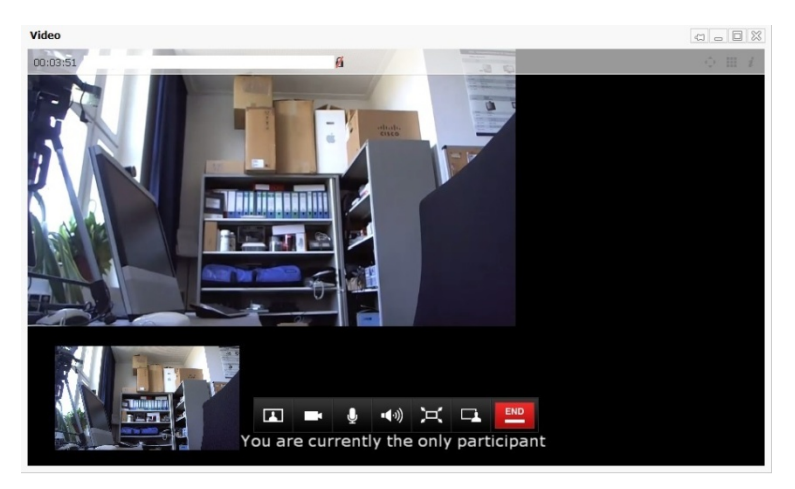

Damit sind Sie jetzt in der Konferenz.

Das MRZ hat eine feste KonferenzID beim DFN registriert → 97918744 Sie wählen also direkt oder erstellen vorab einen entsprechenden Favoriten-Eintrag:

Æ **97918744@mcu.vc.dfn.de** 

(alternativ mit IP-Addresse Æ **97918744@194.95.240.2)**

Möglicherweise wird beim Eintritt eine Konferenz-PIN abgefragt, die Sie bitte beim MRZ erfragen und an die restlichen Teilnehmer weitergeben. Damit ist sichergestellt, dass nur autorisierte Personen den virtuellen Konferenzraum "betreten" können. Die Anzahl der Teilnehmer ist i.d.R. nicht begrenzt, die Einwahl funktioniert weltweit.

#### **Konferenzteilnahme mit dem Telefon**

Über die DFNVC-Infrastruktur ist auch die Konferenzteilnahme mit Telefoneinwahl möglich. Für die Universitätsmedizin Magdeburg als Teilnehmer am DFN-Fernsprechdienst ist der Telefonzugang kostenfrei. Um sich mit einem Telefon zu verbinden, wählen Sie folgende Berliner Rufnummer:

 **030-200-<KonferenzID>** 

also im Beispiel die Rufnummer:

Æ **030-200-97918744** 

## **Konferenzsteuerung**

Falls Sie dauerhaft einen eigenen virtuellen Konferenzraum nutzen wollen, kann Ihnen das MRZ eine eigene KonferenzID beim DFNVC generieren.

Sie erhalten dann von uns neben der eigenen KonferenzID, Informationen mit Zugangsdaten für Ihre Teilnehmer sowie einen separaten passwortgeschützten Web-Zugang zur DFN-Infrastruktur (DFN-MCU / Multipoint Control Unit). Damit können Sie Ihre Konferenz zusätzlich per Web-Browser steuern, z.B. ein Konferenz-PIN vergeben, Teilnehmer einladen, stummschalten bzw. trennen, das Konferenzlayout ändern oder die Konferenz aufzeichnen, beenden u.a.m..

Web-Link zur Konferenzsteuerung: https://admin.vc.dfn.de/ → Login mit KonferenzID und Administratorkennwort

Anleitung zur Konferenzsteuerung: https://www.vc.dfn.de/videokonferenzen/konferenzsteuerung/handbuch.html

## **Noch Fragen?**

Wenden Sie sich bitte an das Medizinische Rechenzentrum. Ihr Ansprechpartner ist:

Dr. Martin Kunert UKMD | MRZ | Abteilungsleiter Kommunikation und Netze martin.kunert@med.ovgu.de 0391-67-15720

**Quellen / Weiterführende Informationen:**  Kompetenzzentrum Videokonferenzdienste → http://vcc.zih.tu-dresden.de DFNVC-Dienst  $\rightarrow$  https://www.vc.dfn.de/